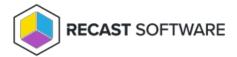

## State Message Cache Cleanup

Last Modified on 07.24.25

The **State Message Cache Cleanup** clears old state messages from the ConfigMgr client cache. This action helps resolve state message processing or bloated cache problems.

This action can be run on single and multi-selected devices, or with a similar tool designed for device collections.

To run this tool:

- 1. Right-click on a device.
- 2. Select Right Click Tools > Client Actions > State Message Cache Cleanup.

The window that opens displays progress and successful completion.

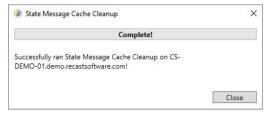

## **Recast Permissions**

| ConfigMgr Client State Message Cache Cleanup |
|----------------------------------------------|
|----------------------------------------------|

## **Microsoft Permissions**

- Requires that the target device has a working ConfigMgr client installed.
- Requires that the user running the ConfigMgr console has administrative access to the remote device.
- Remote WMI ports must be allowed through the firewall.
- If the 'Ping Computer Before Running Tools' option is set, ICMP Echo must be allowed through the firewall.
- If using a Recast Management Server with a proxy, the service account will need administrator permissions on the remote device.

One way around some of the permissions requirements and firewall rules is installing a Recast Agent.

Copyright © 2025 Recast Software Inc. All rights reserved.